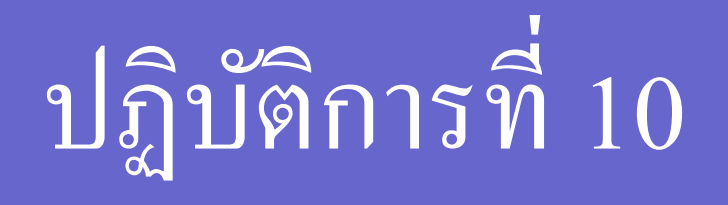

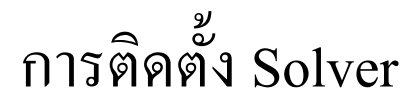

201110: Integrated Mathematics **1** 

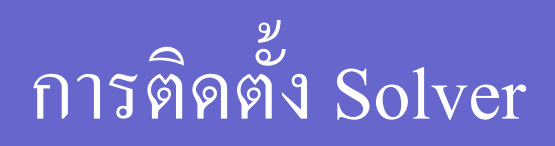

- 1. คลิกเมนู **Tools**
- 2. คล ิ กเมน ู ยอ ย **Add-Ins** ֧֧֧֧֧֧֧֧֧֧֧ׅ֚֘֝֟֓֝֟֓֕֝֬֝֟֓֝֬֝֓֝֬֝֓֝֬֝֓֝֬֝֬֟֩֓֝֬֝֓֝֬֩<br>֧֧֧֧֧֖֧֚֚֝֩֩֩֩֩֩֩֓֝֓֝֓֝֬֝
- 3. คลิกเครื่องหมายถูกหน้า **Solver Add-in**
- 4. คลิกปุ่ ม **OK**
- 5. โปรแกรมอาจถามหาแผ่น Microsoft Office ให้ใส่แผ่น CD เพื่อทำ ่ ่<br>. ่ การ<mark>ติดตั้งต่อ</mark>ไป ֦֘<u>֘</u>

## การติดตั้ง Solver (Cont.)

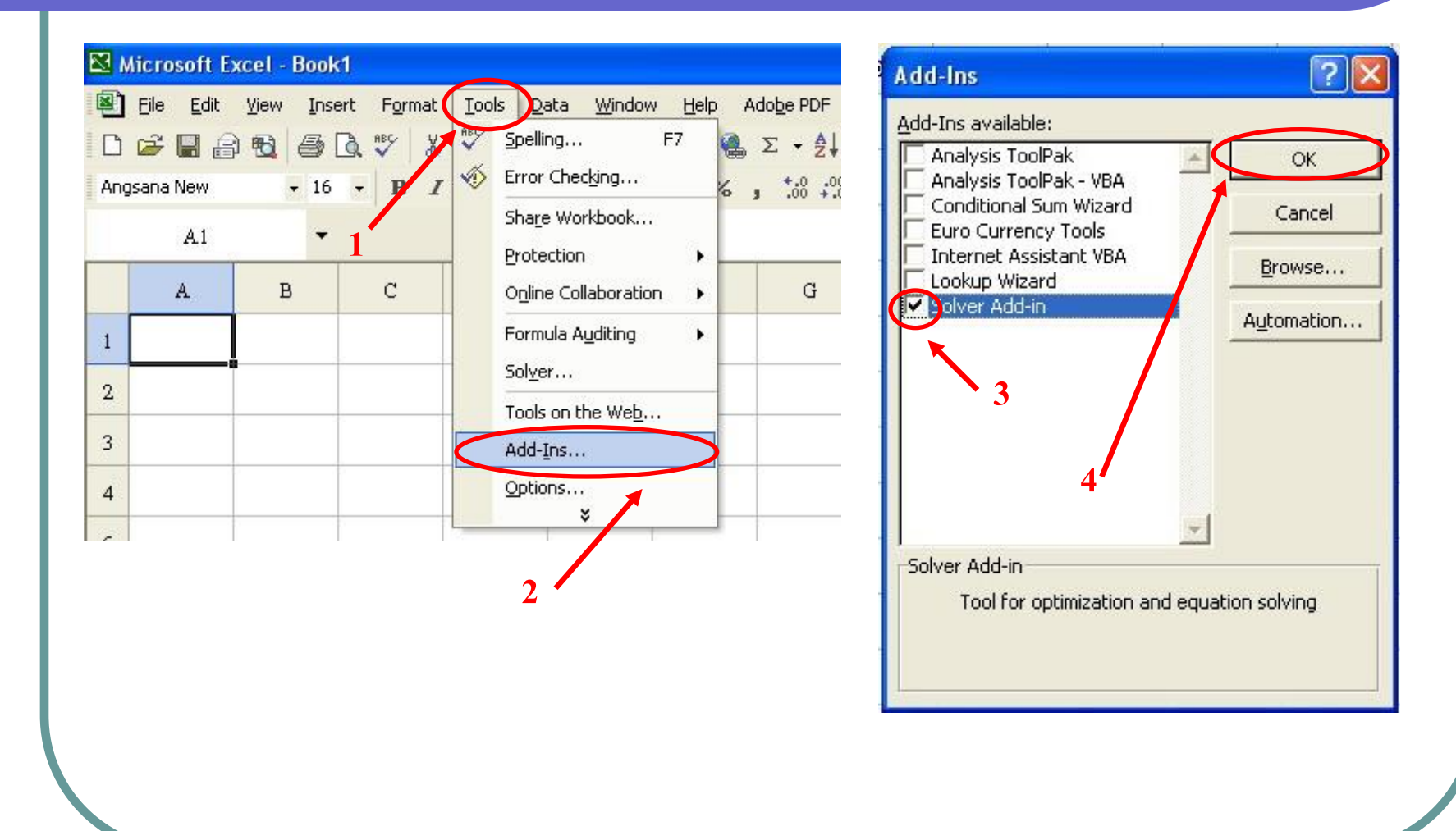

## The End

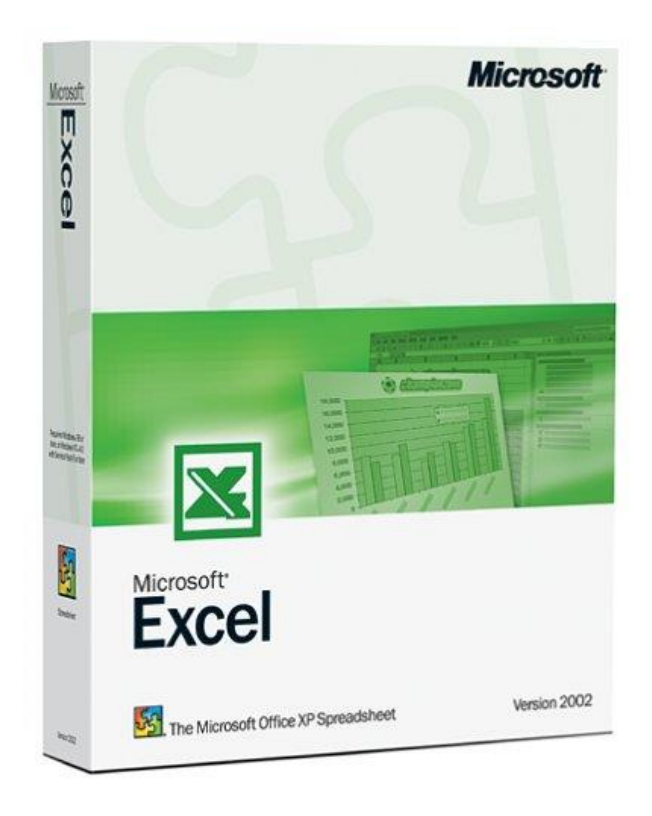